#### **XCheck, <sup>a</sup> benchmark checker forXML query processors**

Enrico Zimuel

zimuel@science.uva.nl, ezimuel@sci.unich.it

Informatics Institute, University of Amsterdam

Dipartimento di Scienze, Universita' "G.D'Annunzio" Chieti - Pescara (Italy)

XCheck, <sup>a</sup> benchmark checker for XML query processors – p.1/32

#### **Contents**

- **Benchmarking of XML engines**
- **What's XCheck?**
- How to obtain reliable program runtimes
- Query elaboration times
- The architecture of XCheck
- **•** The XML engines already supported
- **P** Running phase
- **•** Data analysis phase
- **Examples of benchmarks**
- References

### **Benchmarking**

- In computing, a benchmark is a method to assess the relative performance of an object, by running <sup>a</sup> numberof standard tests and trials against it.
- The practice of benchmarking can help vendors, developers, and users to evaluate the performance of an object.
- Moreover, it can help researchers to spot the weaknesses of the current technology and hence topropose improved solutions.
- Benchmarking is particularly important when a technology is young. This is the case of XML.

### **Benchmarking (2)**

- Running <sup>a</sup> benchmark on different applications takes <sup>a</sup> lot of time and usually generates huge amounts of rawdata.
- Interpreting the outcomes of the evaluation is <sup>a</sup> subtleand crucially important task.
- Moreover a single execution of an experiment is not sufficient to obtain reliable results. It's often necessary to run the experiment *n* times in order to reduce the standard deviation of the results.

#### **XCheck**

- XCheck is an open source software for automatic execution of <sup>a</sup> benchmark on XML query processors(XPath and XQuery processors).
- XCheck works in two phases: running and data analysis.
- In the running phase XCheck executes the benchmark on available XML engines and stores the engine execution times that it measures itself, as well as theexecution times that the engines output.
- Optionally, it also stores the benchmark query results.

### **XCheck (2)**

- In the data analysis phase XCheck elaborates some statistics on the execution times gathered in the runningphase.
- As <sup>a</sup> result it generates performance reports (in XMLand HTML formats) containing lots of plots (inPostScript and PNG formats).
- XCheck focuses on performance benchmarks, as opposed to correctness benchmarks. Thus, the benchmarks do not need to specify correct answers. Nevertheless, XCheck helps to detect incorrect answersby comparing the sizes of the query results obtainedfrom different engines.

### **Technical specification**

- XCheck works with a Gnu/Linux operating system. In theory is possibile to use XCheck with another operating systems but we have tested it only ondifferent versions of Gnu/Linux.
- XCheck is written in Perl and you need a Perl interpreter, ver. 5.8.5 or higher, installed on your computer in order to execute it. There are also twoCPAN Perl modules you need to install.
- **If you want to generate the plots of the benchmark you** also need the <mark>Gnuplot</mark> software ver. 4.0 or higher.
- XCheck is released under the GNU General Public<br>Lieanee License

### **Reliable program runtimes**

- Measuring reliable program runtimes is not as straightforward as it may appear. Computer's hardwareand system software influence the runtime of <sup>a</sup>program.
- The CPU speed, the amount of main memory, the amount of cache, the operating system and thecompiler all play significant roles.
- For Java applications, the Java virtual machine imposes another level of software between the program and the operating system that may alterate the runtimes of theapplications under evaluation.

### **Reliable program runtimes (2)**

- To avoid unreliable results, XCheck runs the same experiment  $n + 1$  times and takes the average and the standard deviation of the last  $n$  evaluation times.
- The bigger is the value of  $n,$  the less is the impact on the evaluation time of the warm-up time and of othercosts that are external to the query evaluation.
- The value of  $n$  can be specified with a command line options of XCheck.

# *CPU* **time vs.** *wall clock* **time**

- **Besides collecting the times that the engines report,** XCheck itself measures the query *total execution time*
- This time is reported in *CPU* time. The *CPU* time (or<br>reseases time) is the amount of time the preseases processor time) is the amount of time the processor actually spends running <sup>a</sup> program.
- The other times are engine dependent and can be CPUtime as well as *wall clock* time. The *wall clock* time is the elapsed time between when <sup>a</sup> process starts to runand when it is finished.
- It is important to remember this fact when comparing the performance of different engines, since, in principle, CPU time and *wall clock* time should not be compared.

#### **Query elaboration times**

XCheck uses the following types of query elaboration times:

- document processing time is the elaboration time of the XML document.
- query compile time is the elaboration time for the translation of the query in the internal language or datastructure of the engine.
- query execution time is the engine elaboration time of the query.
- serialization/output time is the engine elaboration time for generate the file containing the output of the queryresult.
- total time is the response time of the engine. This time is always *CPU* time.

#### **The architecture of XCheck**

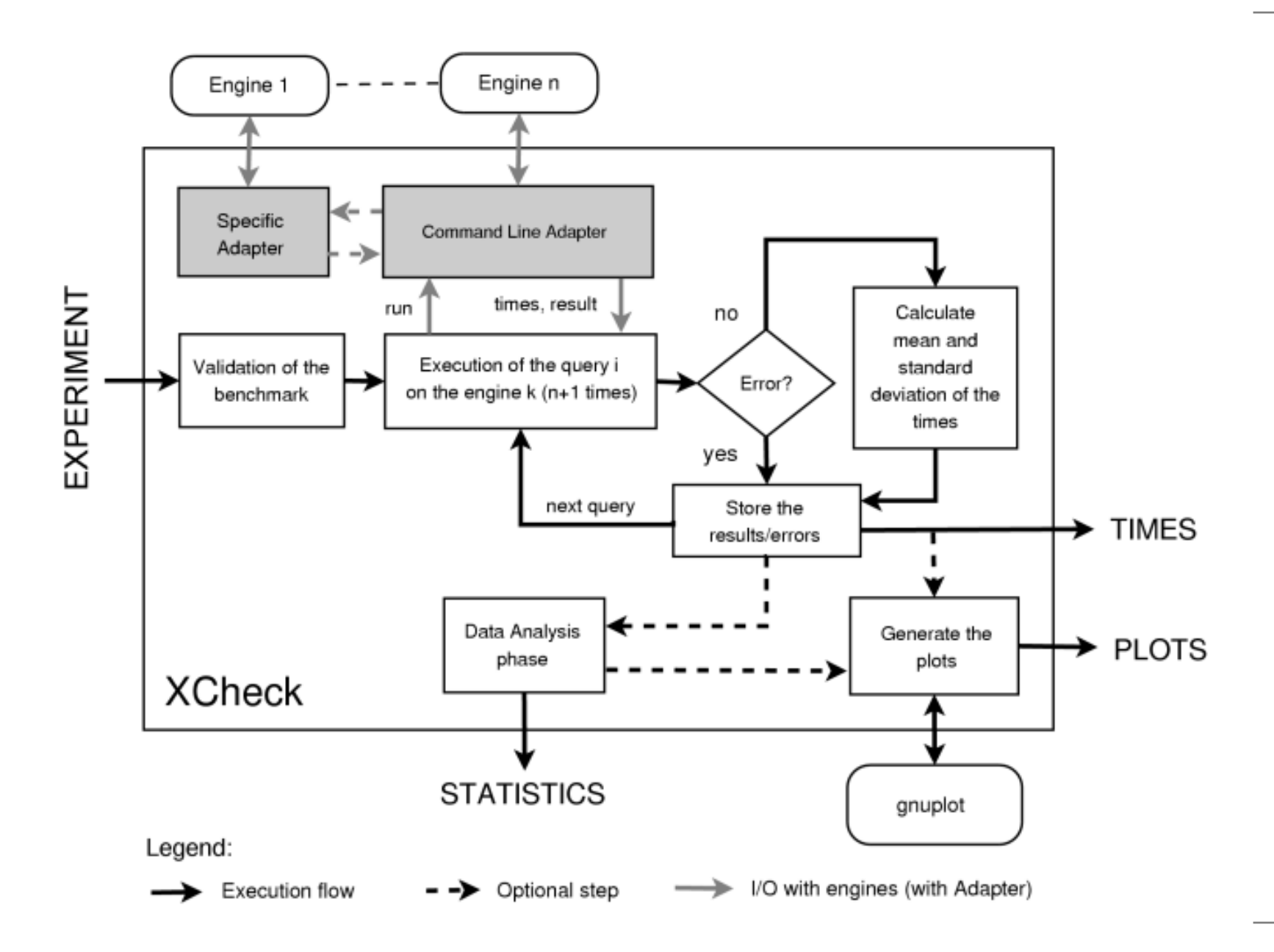

### **The XML engines already supported**

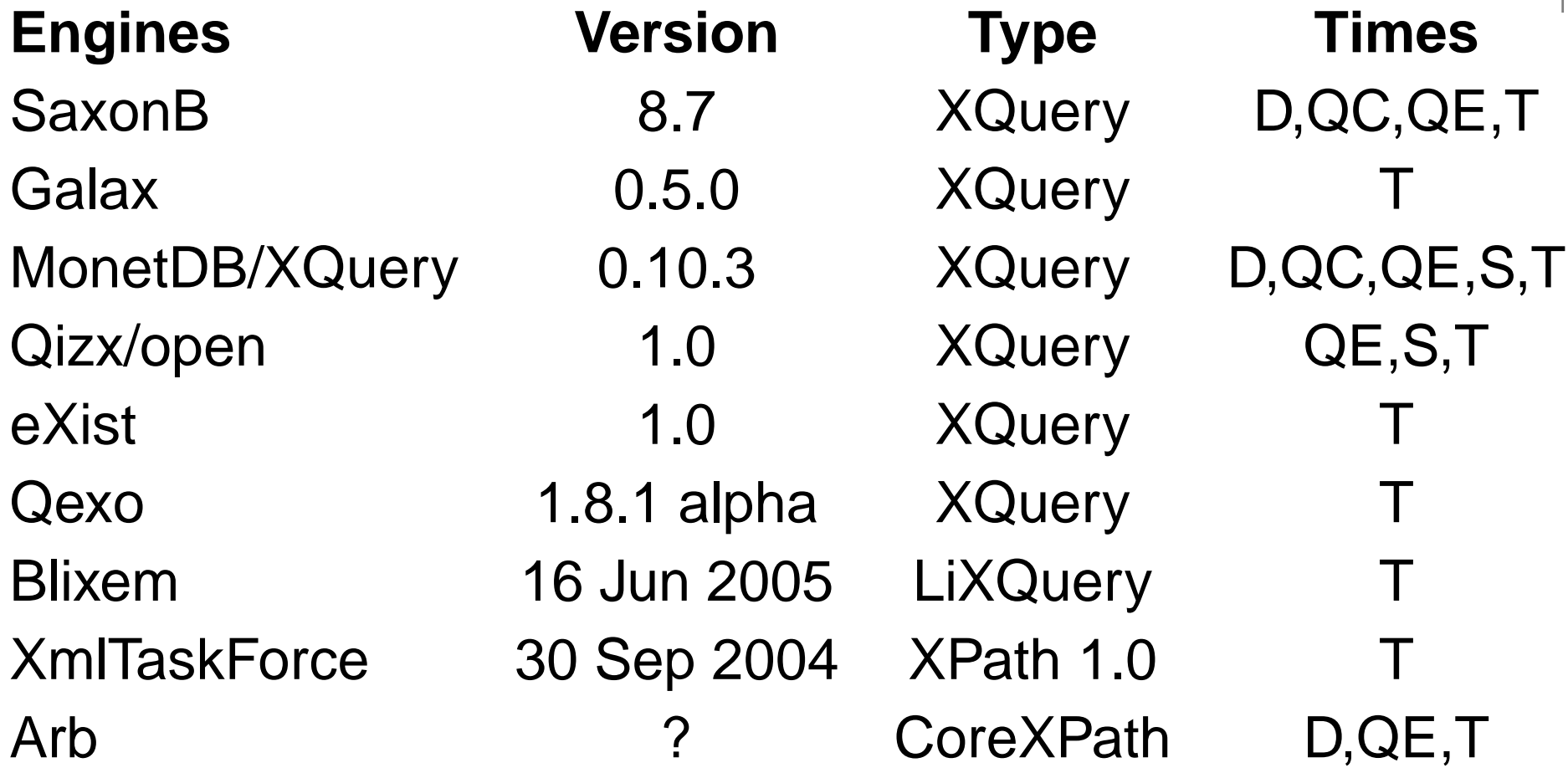

where D=document processing time, QC=query compile time, QE=query execution time, S=serialization/output time and T=total time.

### **Running phase**

- An experiment consists of running a set of XML engines on <sup>a</sup> set of queries and <sup>a</sup> set of input XML documents.
- The user can specify the engines, the queries and the documents that participate in the experiment in an xml file, named experiment.xml.
- You can execute an experiment in the *running phase* of XCheck with the following command:

```
$ ./XCheck.pl -run exp1
```
where  $\exp 1$  is the name of the directory, under the directory experiments, where XCheck looks for theexperiment specification file experiment.xml.

## **Running phase (2)**

- During the running phase XCheck prints on the standard output some informations about the executionof the experiment. For each query XCheck uses thestring (ok) to indicate an execution witout error and the string (!?) to indicate error.
- At the end of execution XCheck produces two files, named outcome.xml and outcome.html.
- **•** These files are stored in the directory /experiments/exp $1$ /output/  $of$   $XCheck$ .

### **Running phase (3)**

- As default option XCheck executes each query 4 times and takes the average and the standard deviation of thelast <mark>3</mark> runs.
- **If all four executions of a query produce errors XCheck**  stores the error and goes to the next query. If at least one execution gives results XCheck stores them.
- You can change the number of executions with the use of the option -n num. For instance, you can execute the queries one time (+1) with the following command:

\$ ./XCheck.pl -run exp1 -n <sup>1</sup>

## **Running phase (4)**

- The use of the -p option tells XCheck to generate diverse plots presenting the experiment executiontimes. For instance:
	- \$ ./XCheck.pl -run exp1 -p
- After the execution of the experiment exp1 XCheck generates several types of plots and places them insubdirectories of /experiments/exp1/output/.
- All the plots are also linked in the main report file $\verb|outcome.html|,$  so that after the execution of the running phase the user is able to see all the filesgenerated by XCheck viewing only outcome . html .
- All the HTML files generated by XCheck are in standardW3C HTML 4.01

#### **Example of plots**

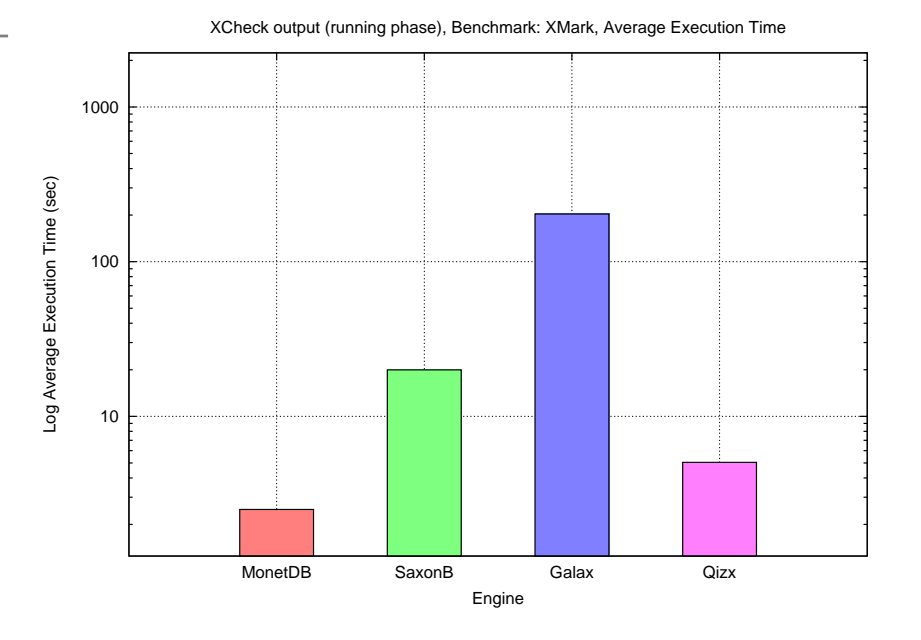

 0  $\frac{4}{2}$  6 8 10 12 14 16 18 $\frac{1}{1234567891011721314151617181920210}$  4  $\frac{4}{3}$  6 7 8Document $0<sub>0</sub>$  2 4 6 8 10 12 14 16Time (sec)

**Plot 3D, MonetDB, Total execution time (sec), Benchmark: xmark**

XCheck output (running phase), Benchmark: XMark, Document: d1.024 (113.99 MB)

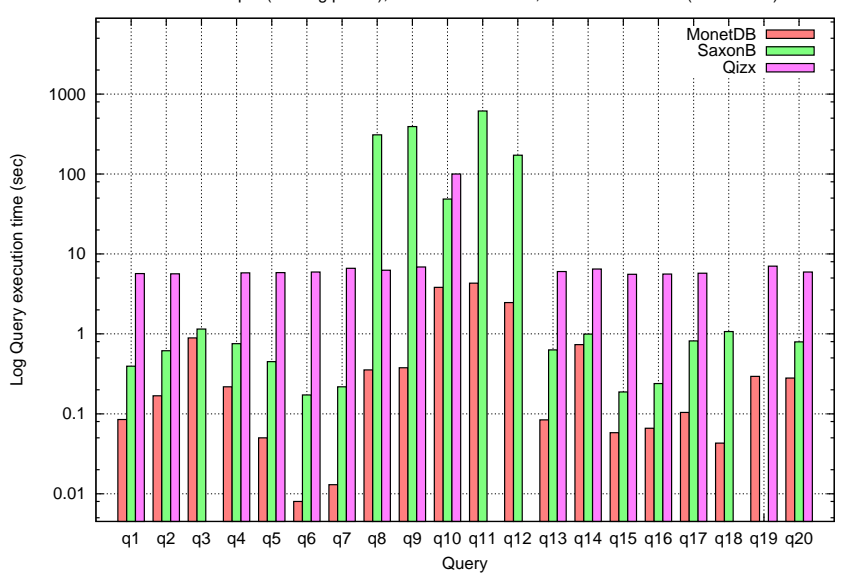

XCheck output (running phase), Benchmark: XMark, Document: d1.024 (113.99 MB)

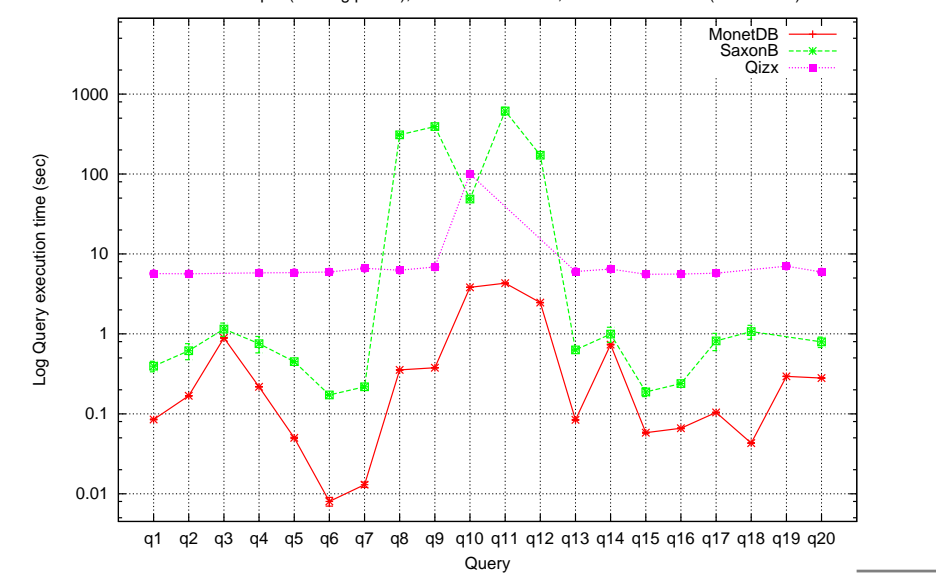

## **Running phase (5)**

- By default, XCheck doesn't store the query results for the reason of saving disk space. The user can see onlythe size of the results in bytes in  $\mathtt{outcome}$  .  $\mathtt{html}$
- **If you want to store the results of the queries you need** to use the option  $-\mathbf{s}$  of XCheck, for instance:
	- \$ ./XCheck.pl -run exp1 -s
- All the query results are stored in the directoryexperiments/exp1/output/ ${\tt results}$  . The result files are also linked in  $\verb|outcome.html|$ , in the last table of the report page.

### **The update option**

- After the execution of an experiment if you want to insert new xml documents, queries or engines into theexperiment without repeating the whole experiment from the beginning, you can use the  $\bm{\mathrm{update}}$  option.
- With this option XCheck keeps the old results of the experiment and executes only the new input. In this waythe you don't lose time with the re-execution of the oldinput.
- In order to execute the update option you must use the<br>' following command:
	- \$ ./XCheck.pl -run exp1 -update

where  $\mathtt{exp1}$  is the name of the experiment.

### **Data analysis phase**

- After the execution of an experiment XCheck can helpthe user to analyze the results with the use of someaggregation measures, statistics and plots.
- The input of the data analysis phase is the output of the running phase, the file  $\mathtt{outcome}$  . $\mathtt{xml}$  to be precise.
- XCheck uses the following *aggregation measures*: *sum*, mean, median, minimum, maximum, standard deviation, medley relay data speed, medley relay queryspeed, data scalability factor, query scalability factor, similarity index.

#### **Data analysis phase (2)**

We define the *medley relay data speed* of  $E_k$ document set  $A$  and the query set  $B$ , denoted by  $\mathcal{C}_k$  on the  $\mathrm{mrds}^k$  $_{A,B}^{\kappa },$  as follows:

$$
\text{mrds}_{A,B}^k = \frac{|B| \cdot \sum_{i \in A} \text{size}_i}{\sum_{i \in A, j \in B} t_{i,j}^k}
$$

We define the *medley relay query speed* of  $E_k$ document set  $A$  and the query set  $B$ , denoted by  $\mathcal{C}_k$  on the mrqs $\,k$  $_{A,B}^k$ , as follows:

$$
\text{mrgs}_{A,B}^k = \frac{|A| \cdot \sum_{i \in B} \text{length}_i}{\sum_{i \in A, j \in B} t_{i,j}^k}
$$

#### **Data scalability factor**

Whenever data scalability is <sup>a</sup> benchmark target, thefollowing definition of *data scalability factor* becomes relevant. Let  $I=(i_1,i_2,\ldots,i_k)$ , for  $k\geq 2$ , be a sequence of indexes of documents of increasing sizes. We definethe *data scalability factor* of  $E_{k}$ sequence  $I$  and the query set  $B,$  denoted by  ${\rm ds}^k_I$  $\mathcal{C}_k$  on the document follows. If  $k=2$ , then  $\H_I,B$ , as

$$
\text{ds}_{(i_1,i_2),B}^k = \frac{\text{mrds}_{i_1,B}^k}{\text{mrds}_{i_2,B}^k}
$$

If  $k>2,$  then

$$
ds_{I,B}^{k} = \frac{\sum_{j=1}^{k-1} ds_{(i_j, i_{j+1}),B}^{k}}{k-1}
$$

#### **Query scalability factor**

Similarly, when *query scalability* is a benchmark target, the following definition of query scalability factorbecomes relevant. Let  $J=(j_1,j_2,\ldots,j_k)$ , for  $k\geq 2$ , be a sequence of indexes of queries of increasing lengths. We define the *query scalability factor* of  $E_k$ document set  $A$  and the query sequence  $J$ , denoted by  $\mathcal{V}_k$  on the qs $\,k$  $_{A,J}^k$ , as follows. If  $k=2,$  then

$$
\text{qs}_{A,(j_1,j_2)}^k = \frac{\text{mrgs}_{A,j_1}^k}{\text{mrgs}_{A,j_2}^k}
$$

If  $k>2,$  then

$$
qs_{A,J}^k = \frac{\sum_{i=1}^{k-1} ds_{A,(j_i,j_{i+1})}^k}{k-1}
$$

### **Scalability factor**

Notice that, by virtue of the definition of medley relay speed, <sup>a</sup> scalability factor (either for data or query) lessthan <sup>1</sup> (respectively, equal to 1, bigger than 1)corresponds to a *sub-linear* (respectively, *linear*, super-linear) increase of the total evaluation time when moving from one instance of the problem to <sup>a</sup> biggerone.

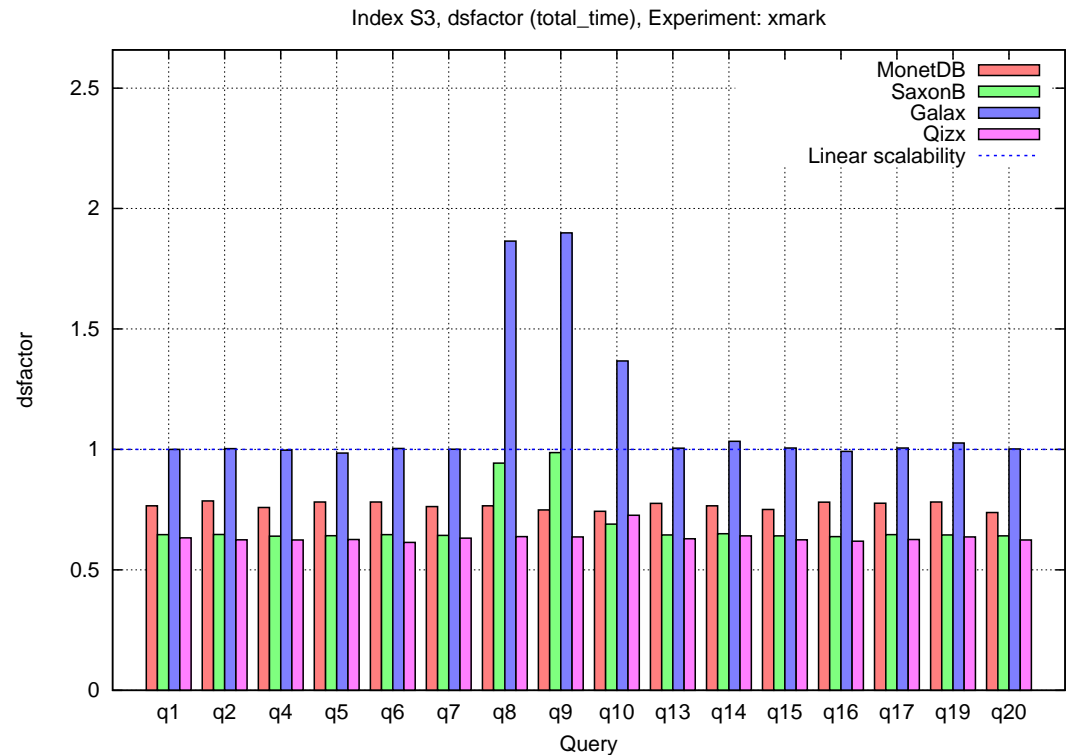

### **Similarity index**

- XCheck uses a similarity index to compare the similarity of the behaviour of two engines.
- Let  $X=(x_1,x_2,\ldots x_n)$  be a sequence containing the<br>results on a experimente. For each  $1\leq i\leq n-1$  . Ict results on  $n$  experiments. For each  $1\leq i\leq n-1,$  le  $W_X^i=a_1a_2\ldots a_{n-i}$  where, for each  $1\leq j\leq n-1$  $1, \, \mathsf{let}$ have that  $a_{\cdot} = U$  if  $x_{\cdot} < x_{\cdot}$  ,  $a_{\cdot} = D$  i have that  $a_j = U$  if  $x_i < x_{i+j}, \, a_j = D$  if  $x_i > x_{i+j},$  and  $i$ , we  $a_j = E$  if  $x_i = x_{i+j}$ .
- Let  $W_X=W^1_{\bf X}$ וז מבזביו  $X^1$  o  $W_X^2$  $X \cdot \cdot \cdot$  $X \times Y$   $\cdot \cdot \cdot \circ W_X^n$ −1 $X^ \chi^{n-1}$  be the similarity word<br>sithe concatenation associated to  $X$ , where  $\circ$  is the concatenation operation.

### **Similarity index (2)**

- Given two sequences  $X=(x_1,x_2,\ldots x_n)$  and  $Y=(y_1,y_2,\ldots y_n),$  the *distance* between  $X$  and  $Y$  is defined as the word. defined as the word distance between the words  $W_X$  $\overline{M}$ and  $W_Y$ , where the *word distance* between two words of the same length is the number positions of the twowords that contain <sup>a</sup> different character.
- For instance, the word distance between UUED andEUEU is <sup>2</sup> (the characters in both the first and last position differ in the two words).
- The similarity index is defined as the distance between  $X$  and  $Y$  over  $n$ , the length of the sequences. Low values of the index means best similarity (0= best, 1=worse).

#### **Statistics indices**

- XCheck generates six types of statistics indices:
- S1 The elaboration of the aggregation measure indices computed on each engine, query and document.
- S2 The elaboration of the aggregation measure indices for each document.
- S3 The elaboration of the *aggregation measure indices* for each query.
- S4 The plots in 3d for each engine with different elaboration times.
- S5 The elaboration of the similarity index for each document and pair of engines.
- S6 The elaboration of the similarity index for each query and pair of engines.

#### **Statistics indices (2)**

- **•** For each statistics indices XCheck generates two files in XML and HTML formats.
- **In the data analysis phase the user can also generate** different plots of the elaboration times with different aggregations of the data.
- **•** The user can choose to generate these plots: plots of times for each document (P1), plots of times for eachquery (P2), plots of times for each engine anddocument (P3), plots of times for each engine and query (P4).

### **Data analysis phase (3)**

- In order to execute the *data analysis phase* the user must specify the *engines*, the *documents*, the *queries*, the type of elaboration times and the aggregation measures to be used in the elaboration.
- Moreover the user can specify the type of statistics (S1,...,S6) and plots (P1,...,P4) that should begenerated.
- All these informations are reported in the ${\tt analysis.xml}$  file stored in the directory of the experiment.
- In order to execute data analysis phase you can use the following syntax:
	- \$ ./XCheck.pl -data exp1

#### **Examples of benchmarks**

- We executed the following benchmarks with the use of XCheck:
- ${\sf XMark},$  [http://monetdb](http://monetdb.cwi.nl/xml/).[cwi](http://monetdb.cwi.nl/xml/).[nl/x](http://monetdb.cwi.nl/xml/)ml/
- $\mathsf{Michael}$  $\mathsf{Michael}$  $\mathsf{Michael}$ , [http://www](http://www.eecs.umich.edu/db/mbench/description.html).[eecs](http://www.eecs.umich.edu/db/mbench/description.html).[umich](http://www.eecs.umich.edu/db/mbench/description.html).[edu/db/mbench/description](http://www.eecs.umich.edu/db/mbench/description.html).html
- XMach-1,

[http://dbs](http://dbs.uni-leipzig.de/en/projekte/XML/XmlBenchmarking.html).[uni](http://dbs.uni-leipzig.de/en/projekte/XML/XmlBenchmarking.html)-[leipzig](http://dbs.uni-leipzig.de/en/projekte/XML/XmlBenchmarking.html).[de/en/projekte/XML/XmlBenchmarking](http://dbs.uni-leipzig.de/en/projekte/XML/XmlBenchmarking.html).[h](http://dbs.uni-leipzig.de/en/projekte/XML/XmlBenchmarking.html)tml

 $\sf{X007}$ , [http://www](http://www.comp.nus.edu.sg/~ebh/XOO7.html).[comp](http://www.comp.nus.edu.sg/~ebh/XOO7.html).[nus](http://www.comp.nus.edu.sg/~ebh/XOO7.html).[edu](http://www.comp.nus.edu.sg/~ebh/XOO7.html).[sg/](http://www.comp.nus.edu.sg/~ebh/XOO7.html)~[ebh/XOO7](http://www.comp.nus.edu.sg/~ebh/XOO7.html).[h](http://www.comp.nus.edu.sg/~ebh/XOO7.html)tml

#### XBench,

[http://se](http://se.uwaterloo.ca/~ddbms/projects/xbench/index.html).[uwaterloo](http://se.uwaterloo.ca/~ddbms/projects/xbench/index.html).[ca/](http://se.uwaterloo.ca/~ddbms/projects/xbench/index.html)~[ddbms/projects/xbench/index](http://se.uwaterloo.ca/~ddbms/projects/xbench/index.html).[h](http://se.uwaterloo.ca/~ddbms/projects/xbench/index.html)tml

All the results of these benchmarks are available on theXCheck web site.

#### **References**

- XCheck official web site, [http://www](http://www.xcheck.org).[xcheck](http://www.xcheck.org).org
- M. H. Kay, Saxon. An XSLT and XQuery processor, [http://saxon](http://saxon.sourceforge.net).[sourceforge](http://saxon.sourceforge.net).net
- M. Fernández et al., Galax. The XQuery implementation for discriminating hackers, [http://www](http://www.galaxquery.org).[galaxquery](http://www.galaxquery.org).org
- CWI Amsterdam, MonetDB/XQuery. An XQuery Implementation, [http://monetdb](http://monetdb.cwi.nl/XQuery).[cwi](http://monetdb.cwi.nl/XQuery).[nl/XQu](http://monetdb.cwi.nl/XQuery)ery
- Axyana software, Qizx/open. An open-source Java implementation of XQuery, [http://www](http://www.axyana.com/qizxopen).[axyana](http://www.axyana.com/qizxopen).[com/qizxo](http://www.axyana.com/qizxopen)pen
- Wolfgang Meier, eXist. Open Source Native XML Database, [http://exist](http://exist.sourceforge.net).[sourceforge](http://exist.sourceforge.net).net
- Qexo The GNU Kawa implementation of XQuery, [http://www](http://www.gnu.org/software/qexo/).[gnu](http://www.gnu.org/software/qexo/).[org/software/q](http://www.gnu.org/software/qexo/)exo/
- University of Antwerp, *Blixem. LiXQuery engine.*, [http://adrem](http://adrem.ua.ac.be/~blixem/).[ua](http://adrem.ua.ac.be/~blixem/).[ac](http://adrem.ua.ac.be/~blixem/).[be/](http://adrem.ua.ac.be/~blixem/)~[blix](http://adrem.ua.ac.be/~blixem/)em/
- XML TaskForce XPath, [http://www](http://www.xmltaskforce.com).[xmltaskforce](http://www.xmltaskforce.com).com
- Christoph Koch, Arb, [http://www](http://www.infosys.uni-sb.de/~koch/projects/arb/).[infosys](http://www.infosys.uni-sb.de/~koch/projects/arb/).[uni](http://www.infosys.uni-sb.de/~koch/projects/arb/)-[sb](http://www.infosys.uni-sb.de/~koch/projects/arb/).[de/](http://www.infosys.uni-sb.de/~koch/projects/arb/)~[koch/projects/](http://www.infosys.uni-sb.de/~koch/projects/arb/)arb/